## My event has a large number of people coming to campus but they will not all be in one place at the same time. How do I enter this in SPACES?

- Enter the total amount of attendees expected on the headcount section for your event
- When you get to the locations section of the event wizard, choose the rooms you'd like to use
- Once you've chosen the rooms, click the link called "View and Modify Occurrences" under each room and enter the headcount for that room only
- Repeat this for each room you are requesting

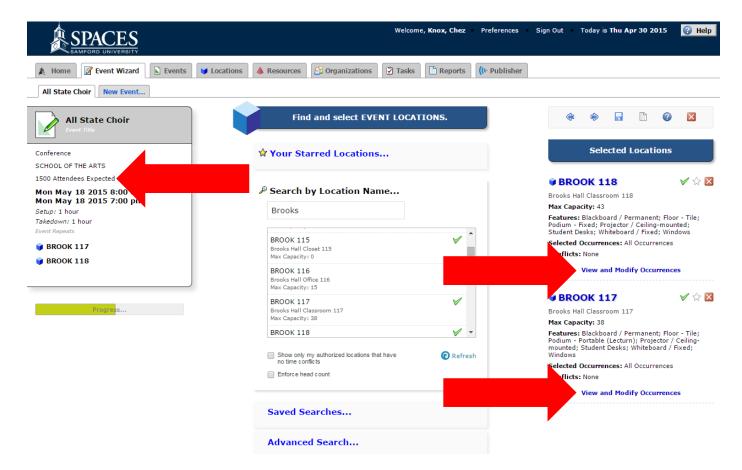

| Mon May 18 2015 (none) Classroom Desk<br>Rows (none) J | Assign?          | Date                       | Conflicts? | Layout         | Setup Instructions | Attendance | Share? |
|--------------------------------------------------------|------------------|----------------------------|------------|----------------|--------------------|------------|--------|
|                                                        |                  | Mon May 18 2015            |            | Classroom Desk |                    |            |        |
| Ψ                                                      |                  |                            |            |                |                    |            |        |
| Ψ                                                      |                  |                            |            |                |                    |            |        |
| Ψ                                                      |                  |                            |            |                |                    |            |        |
| <b>v</b>                                               |                  |                            |            |                |                    |            |        |
|                                                        |                  |                            |            |                |                    |            |        |
|                                                        | Hover over confl | icts for more information. |            |                |                    |            | •      |
|                                                        | Hover over confl | icts for more information. |            |                |                    |            | *      |
|                                                        | Hover over confl | icts for more information. |            |                |                    |            | *      |
|                                                        | Hover over confl | icts for more information. |            |                |                    |            | ×      |